# **AppClarity installer properties**

To run the AppClarity installer in unattended mode and create a installation log in a specific location, use the following command-line notation, where a combination of the properties listed on this page can be used.

> msiexec /i AppClarity.msi /q <AppClarity installer properties> /L\*xv "C:\Windows\temp\AppClarity-Install.log"

For example, the following properties are the minimum required for unattended installation because they are mandatory and their defaults are , all other properties can use defaults, assuming a local SQL Server.

> msiexec /i AppClarity.msi /qb PIDKEY=<LicenseKey> COMPANYNAME=<Name> AESERVERNAME=<AE Server> SQLSERVER=<SQL Server> CATALOGDATABASENAME=<DB Name> CATALOGSQLSERVER=<Catalog SQL Server> /L\*xv "C:\Windows\temp\AppClarity-Install.log"

### **Common**

- **[INSTALLDIR](#page-1-0)**
- [LOGPATH](#page-1-1)

## **Catalog**

#### **Console installer**

- [ADDLOCAL](#page-1-2) (To install the ClickOnce Console Installer website, the ADDLOCAL property must include the string ConsoleInstaller).
- **[IISIPADDRESS](#page-1-3)**
- **[IISHOSTHEADER](#page-1-4)**
- [IISPORT](#page-1-3)
- **[SERVICELOCATION](#page-2-0)**

#### **Database**

- [ADDLOCAL](#page-1-2) (To install the database feature, the ADDLOCAL property must include the string Database).
- [COMPANYNAME](#page-1-5)

#### **Service**

- [ADDLOCAL](#page-1-2) (To install the console service, the ADDLOCAL property must include the string Service).
- $\bullet$  License Keys
	- [PIDKEY](#page-1-6)
	- **[SERVERPIDKEY](#page-2-1)**
	- **[RECLAIMERPIDKEY](#page-2-2)**
- Configuration Manager integration
- 1E Catalog connection
	- [CATALOGSQLSERVER](#page-1-7)
	- [CATALOGDATABASENAME](#page-1-8)
	- [CATALOGWEBURL](#page-1-9)
- ActiveEfficiency URL **• [PLATFORMURL](#page-1-10)** 
	- [AESERVERNAME](#page-1-11) ????
- ApppClarity database
	- [SQLSERVER](#page-2-3)
	- [DROPOLDDB](#page-1-12)
	- [DATABASENAME](#page-1-13)
- Service account
	- [SVCUSER](#page-2-4)
		- [SVCPASSWORD](#page-2-5)

## **Software Reclaimer**

• [ADDLOCAL](#page-1-2) (To install the legacy console, the ADDLOCAL property must include the string SoftwareReclaimer).

The table details the command line arguments for the AppClarity installer

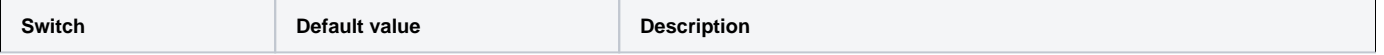

<span id="page-1-13"></span><span id="page-1-12"></span><span id="page-1-11"></span><span id="page-1-10"></span><span id="page-1-9"></span><span id="page-1-8"></span><span id="page-1-7"></span><span id="page-1-6"></span><span id="page-1-5"></span><span id="page-1-4"></span><span id="page-1-3"></span><span id="page-1-2"></span><span id="page-1-1"></span><span id="page-1-0"></span>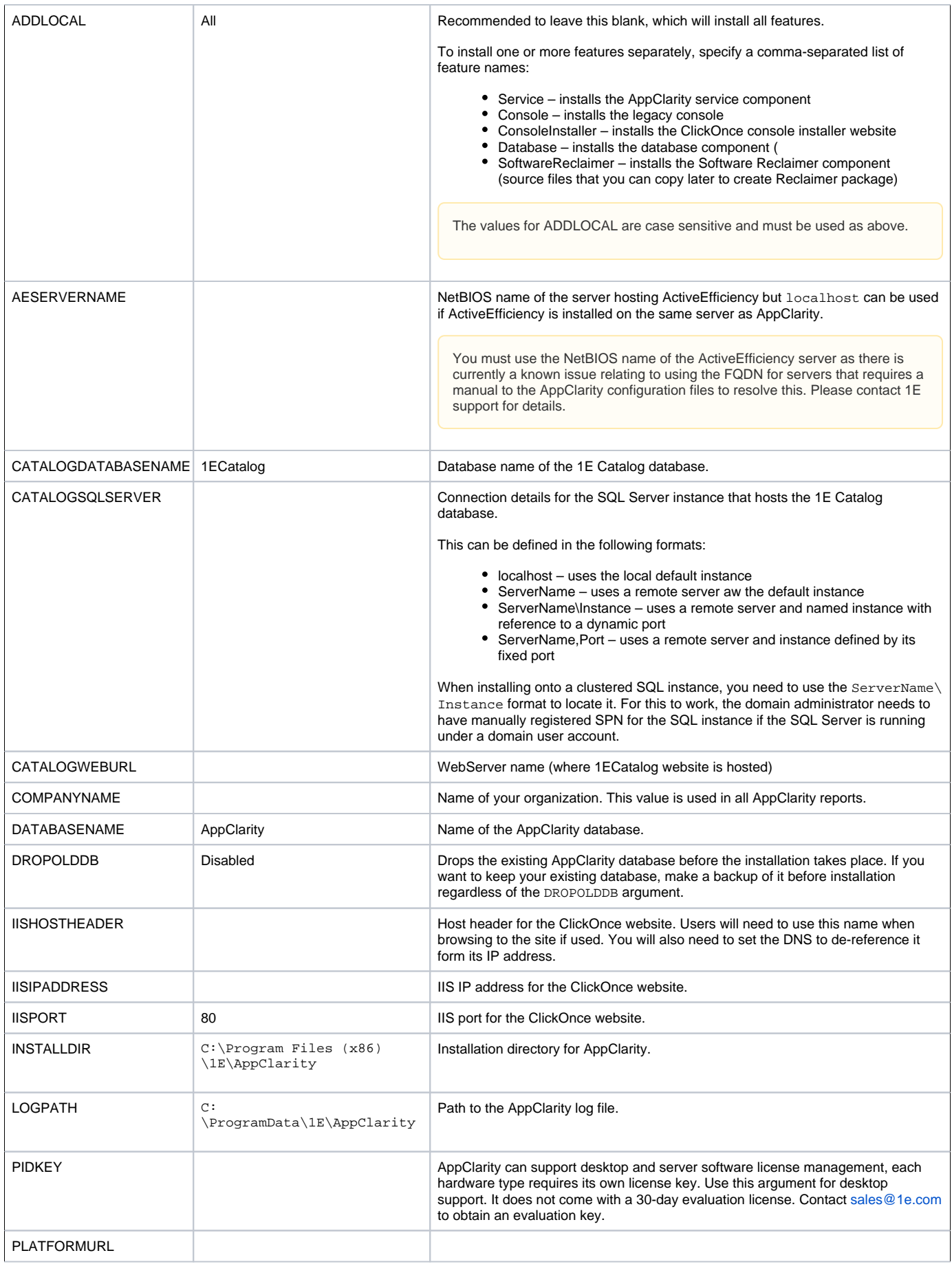

<span id="page-2-5"></span><span id="page-2-4"></span><span id="page-2-3"></span><span id="page-2-2"></span><span id="page-2-1"></span><span id="page-2-0"></span>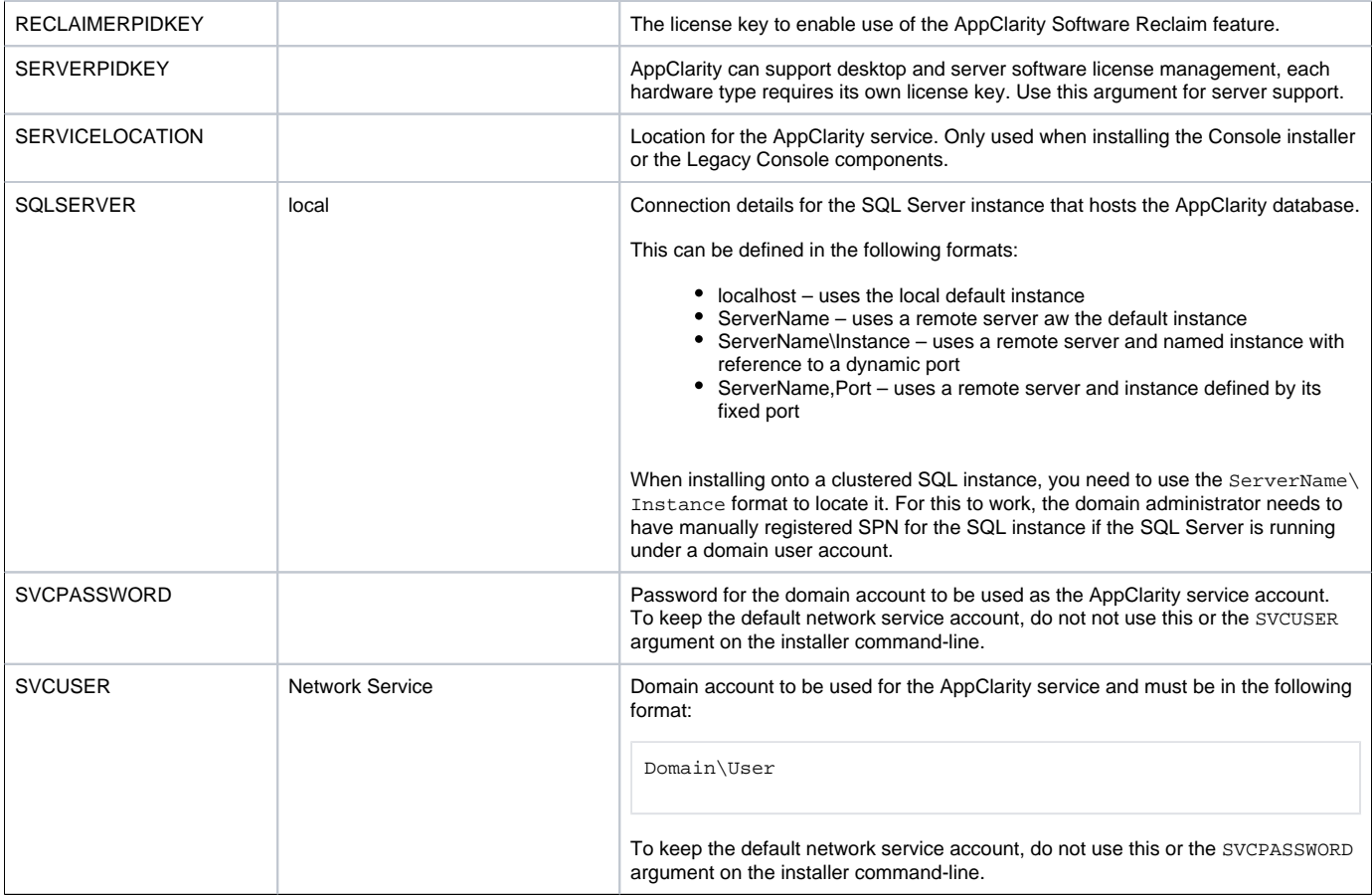